# **CARE4 MODULE NAME: PCS**

## Pausing/Resuming IV Infusions (Including Heparin)

For complete workflow for eMAR IV infusions including heparin, please review eMAR IV Infusions Tip Sheet on the CARE4 App or website.

## Pausing IV Infusions

Enter Infusion Rate of "0". Increase/Decrease field updates to "Paused". Select Save and this will update on eMAR as "paused".

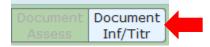

Once you enter "0" in the infusion rate field (required field) it auto pauses the IV/medication/heparin.

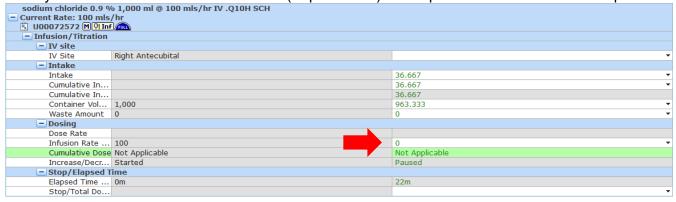

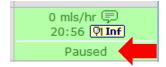

### **Restarting Paused IV Infusions**

Enter Infusion Rate at ordered rate. Increase/Decrease field updates to Resumed. Other fields will auto populate and continue with previous amounts. Select Save and Save

| Document Document<br>Assess Inf/Titr                                                                                 |                   |                |                |  |
|----------------------------------------------------------------------------------------------------|-------------------|----------------|----------------|--|
|                                                                                                    | Thu 23 Sep        | Thu 23 Sep     | Thu 23 Sep     |  |
| G G                                                                                                    | 20:34             | 20:56          | 20:59          |  |
| · · · · · · · · · · · · · · · · · · ·                                                                                | AA                | AA             | AA             |  |
| sodium chloride 0.9 % 1,000 ml @ 100 mls/hr IV .Q10H SCH<br>— Current Rate: 100 mls/hr<br>(100072572 (M) (111) (111) |                   |                |                |  |
| - Infusion/Titration                                                                                                 |                   |                |                |  |
| - IV site                                                                                                    |                   |                |                |  |
| IV Site                                                                                                    | Right Antecubital |                | <b>▼</b>       |  |
| - Intake                                                                                                    |                   |                |                |  |
| Intake                                                                                                    |                   |                | 0 •            |  |
| Cumulative In                                                                                                    |                   |                | 36.667 🔹       |  |
| Cumulative In                                                                                                    |                   | 36.667         | 36.667         |  |
| Container Vol                                                                                                    |                   |                | 963.333 🔹      |  |
| Waste Amount                                                                                                    | 0                 | 0              | 0 🗸            |  |
| - Dosing                                                                                                    |                   |                |                |  |
| Dose Rate                                                                                                    |                   |                |                |  |
| Infusion Rate                                                                                                    |                   |                | 100 🗸          |  |
| Cumulative Dose                                                                                                    |                   | Not Applicable | Not Applicable |  |
| Increase/Decr                                                                                                    |                   | Paused         | Resumed        |  |
| Stop/Elapsed Time                                                                                                    |                   |                |                |  |
| Elapsed Time                                                                                                    |                   | 22m            | 22m            |  |
| Stop/Total Do                                                                                                    |                   |                | <b>▼</b>       |  |

| 100 mls/hr 💭<br>20:59 🕅 Inf |             |  |  |
|-----------------------------|-------------|--|--|
| End:                        | 24/09 06:37 |  |  |

#### Ending/Stopping IV Infusions – No Wastage, bag is empty

- Enter "0" in "Container Volume" field of Intake section
- Dosing section, "Increase/Decrease" field updates to "Infused"
- Other field's auto populate. Save.

**Note** – when there is less than 10% bag volume remaining, scanning the new IV bag will automatically end the previous infusion and start the new infusion. If there is more than 10% of the bag volume remaining, the user must end the previous bag following Ending/Stopping IV Infusions procedure.

#### Ending/Stopping IV Infusions when the bag is not empty – Documenting Wastage

Enter Infusion Rate of "0". Copy the remaining Container Volume amount into the Waste Amount field. The IV will now display as infused on the eMAR.